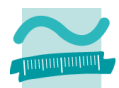

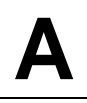

# **Programmierübung**

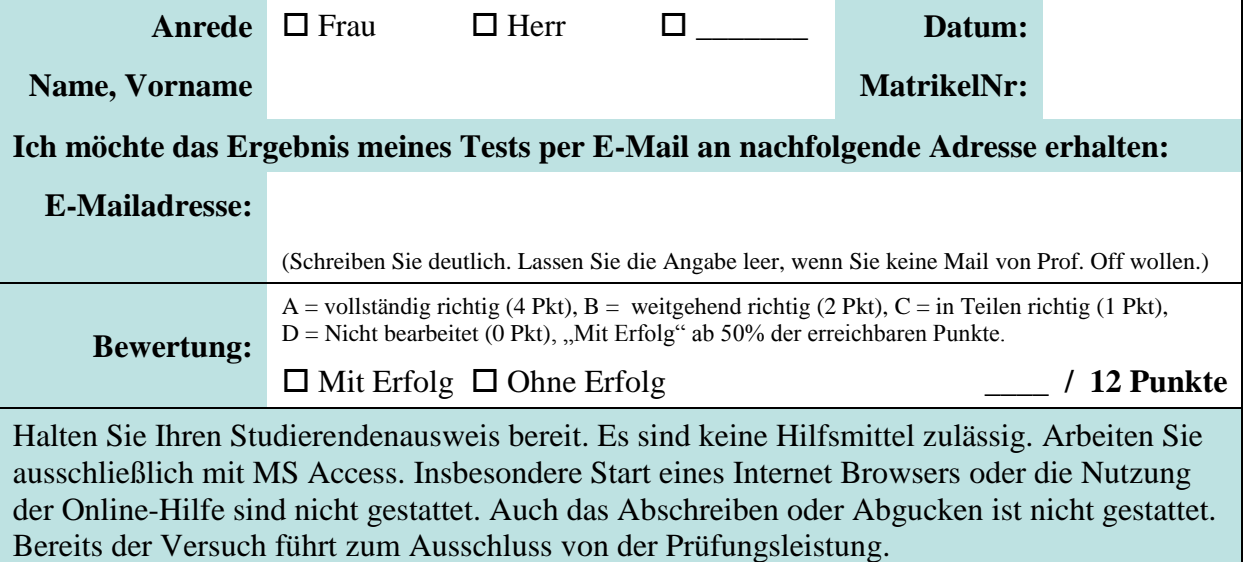

#### **Vorbereitung**

- 1. Füllen Sie den Kopfbereich des Blattes aus.
- 2. Warten Sie, bis Sie aufgefordert werden, das Blatt umzudrehen und aufzufalten.

#### **Aufgabe**

Sie sollen für einen Immobilienmakler ein Programm zur Kundenberatung schreiben. Die Kunden sollen die gewünschte Grundstücksgröße in Quadratmetern, den aktuellen Bodenrichtwert (d.h. den Preis pro Quadratmeter) und ihr Budget in das folgende Formular eingeben [\(Abbildung 1\)](#page-0-0). Ausgegeben werden alle Grundstücksgrößen inkl. Preis, die zum Kundebudget passen [\(Abbildung 2\)](#page-0-1).

<span id="page-0-1"></span><span id="page-0-0"></span>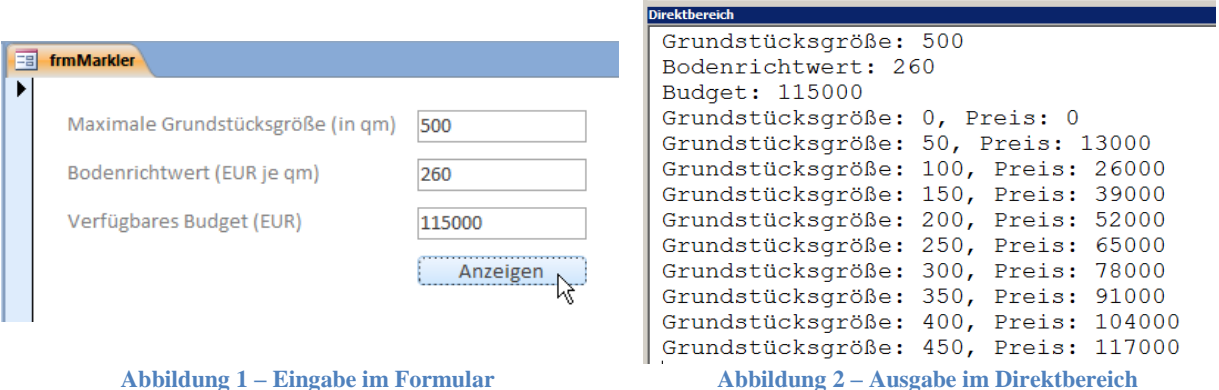

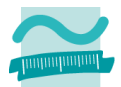

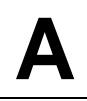

#### **Teil a)**

Erstellen Sie das Formular "frmMakler" (aus [Abbildung 1\)](#page-0-0) mit den enthaltenen Oberflächenelementen. Vergeben Sie Bezeichner für die Oberflächenelemente. Erstellen Sie die Ereignisprozedur, die aufgerufen wird, wenn der Benutzer auf die Schaltfläche "Anzeigen" klickt. Schreiben Sie als Kommentar Ihren Vornamen, Namen und Ihre Matrikelnummer in die Ereignisprozedur.

Ermitteln Sie dann die in den drei Textfeldern eingegebenen Zahlen. (Gehen Sie davon aus, dass dort immer ein Text eingegeben wurde.) Initialisieren Sie Variablen, die Sie zuvor mit passenden Datentypen deklarieren, mit diesen Werten. Geben Sie die Werte der Variablen im Direktbereich aus. Hinweis: Speichern Sie jetzt Ihre Datenbank!

# **Bewertung:**  $\Box$  **A**  $\Box$  **B**  $\Box$  **C**  $\Box$  **D** (Wird von der Lehrkraft ausgefüllt)

### **Teil b)**

Erweitern Sie das Programm aus Teil a), indem Sie ein neues Modul hinzufügen, das Sie "mdlMakler" nennen. Schreiben Sie im Modul eine öffentliche Prozedur "ermittleGrundstueckImBudget, der Sie die drei Werte für Grundstücksgröße, Bodenrichtwert und Budget als Parameter übergeben.

Schreiben Sie als Kommentar Ihren Vornamen, Namen und Ihre Matrikelnummer in diese Prozedur. Rufen Sie die Prozedur aus der Ereignisprozedur auf, die Sie in Teil a) geschrieben haben. Übergeben Sie die Werte aus den Variablen als Parameter. Hinweis: Speichern Sie jetzt Ihre Datenbank!

### **Bewertung:**  $\Box$  **A**  $\Box$  **B**  $\Box$  **C**  $\Box$  **D** (Wird von der Lehrkraft ausgefüllt)

### **Teil c)**

Erweitern Sie das Programm aus Teil b) indem Sie eine Variable für den Gesamtpreis und eine Variable für die aktuelle Grundstücksgröße deklarieren, die ihren Gültigkeitsbereich in der Prozedur "ermittleGrundstueckImBudget" haben. Wählen Sie geeignete Datentypen. Initialisieren Sie beide Variablen mit dem Wert 0. Schreiben Sie dann eine nachprüfende Schleife.

Innerhalb der Schleife sollen Sie den Gesamtpreis berechnen, indem Sie die aktuelle Grundstückgröße mit dem als Parameter übergebenen Bodenrichtwert multiplizieren. Geben Sie den Gesamtpreis und die Grundstückgröße im Direktbereich aus. Erhöhen Sie die aktuelle Grundstücksgröße um 50.

Die Schleife soll enden, sobald der Gesamtpreis größer als das Budget ist, das als Parameter übergeben wurde, oder wenn die aktuelle Grundstücksgröße größer ist, als die als Parameter übergebene Grundstücksgröße. Speichern Sie jetzt Ihre Datenbank!

### **Bewertung:**  $\Box$  **A**  $\Box$  **B**  $\Box$  **C**  $\Box$  **D** (Wird von der Lehrkraft ausgefüllt)

# **Abschluss**

Bitte beantworten Sie folgende Frage: Diese Übung war für mich ...

### $\Box$  einfach  $\Box$  genau richtig  $\Box$  schwer.

Vielen Dank!